#### 統計学入門 第1回 u.

## 早稲大学政治経済学部 西郷 浩

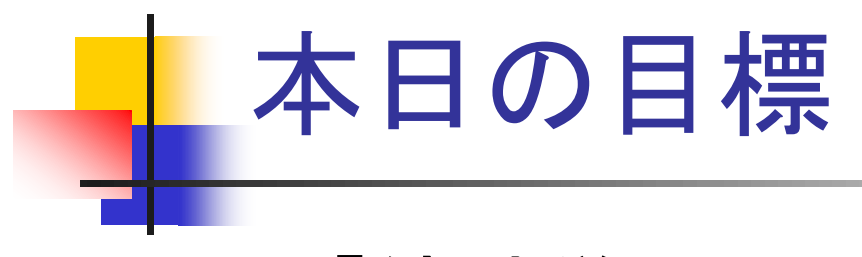

- 「統計学入門」の進め方
- 「統計学入門」で学ぶこと
- MS Excel の基礎

# 「統計学入門」の進め方(1)

- Course N@vi によるオンデマンド型講義 教室における講義はおこないません。 レビューシートで質問を受け付けます。
	- ■オフィスアワー(水曜日昼休み)でも質問を受 け付けます。

# 「統計学入門」の進め方(2)

### ■オンデマンド型講義の標準構成

1回分の講義の構成

- 統計学についての説明
	- 2 ないし 3 セット
- PCを使った計算実習

■ 1 ないし 2 セット

#### ■ 小テスト

- 講義に関連する小テスト。
- 小テストの結果は評価に反映します(後述)。

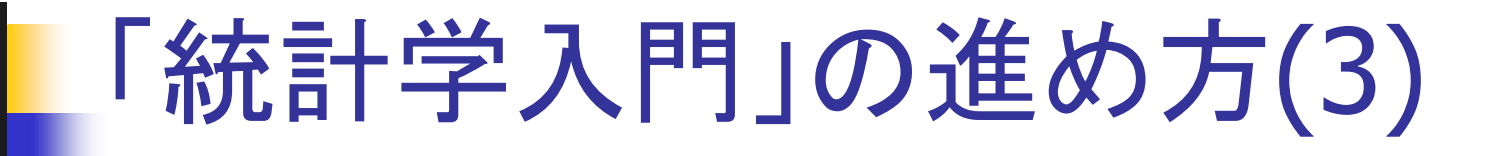

### ■教材

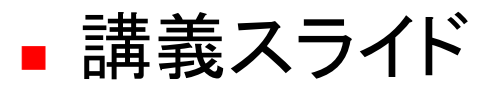

- Course N@vi からダウンロードできます。
- 講義用の補助教材なので、「これさえあれば大丈 夫」というわけではない。

# 「統計学入門」の進め方(4)

#### ■ 教科書

- 西郷浩『初級 統計分析』新世社 2012年
	- 第2回から第9回までに対応
- 野口和也・西郷浩『基本 統計学』培風館 2014年 第10回から第15回に対応

#### ■ 参考書

- 日本統計学会編『データの分析』(日本統計学会 認定 統計学検定3級対応)東京図書 2012年
- 縄田和満『Excel による統計入門[Excel 2007対 応]』朝倉書店 2007年(PC実習用)

# 「統計学入門」の進め方(5)

### ■ 評価方法

- ■期末試験(80点)+小テスト(20点)=100点
	- 期末試験(教室でおこなわれる)については、他の 科目と同じように試験前にアナウンスされます。

「統計学入門」で学ぶこと(1)

- 統計学の役割
	- データの収集
		- 自然・社会現象の観測
	- データの分析
		- 観測事実の客観的な整理・分析
	- データの活用

分析結果にもとづく意思決定

■ 統計学 = データを扱う科学

## 「統計学入門」で学ぶこと(2)

### ■ データの分析

#### データの特徴を要約する。

- 記述統計学と呼ばれる分野 → 「統計学入門」 統計検定3級にふくまれる。
- データの発生メカニズムを解明する。
	- ■推測統計学と呼ばれる分野
		- 確率の基礎 → 「統計学入門」(ここまでが統計検定3級)
		- 推測統計学の基礎 → 「統計学」(統計検定2級)

# 「統計学入門」で学ぶこと(3)

### 「統計学入門」の内容

#### 記述統計学の基礎

- 導入:統計学に関する全般的な説明
- 1次元データの特徴の要約
	- 2. 度数分布の概念、度数分布表とヒストグラムの作成、 累積分布関数
	- 3. 代表値(中心の位置の尺度)、バラツキの尺度
	- 4. ローレンツ曲線、ジニ係数
	- 5. 度数分布表からの近似計算

# 「統計学入門」で学ぶこと(4)

#### 2次元データの特徴の要約

- 6. 散布図の作成、分割表の作成、共分散と相関係数
- 7. 回帰分析の基礎(単回帰分析)
- 8. 回帰分析の応用(重回帰分析、変数変換の利用)

#### 時系列データの特徴の要約

9. 時系列データの見方、季節性

#### 確率の基礎

- 10. 事象と確率:標本空間、事象、確率、加法法則
- 11. 条件付き確率と独立性:条件付き確率、乗法法則、事 象の独立性

# 「統計学入門」で学ぶこと(5)

- 12. ベイズの定理:ベイズの定理とその応用
- 13. 確率変数:確率変数、確率変数の期待値・分散
- 14. 標本抽出:標本抽出の基礎、確率変数としての標本平 均
- 15. まとめ:記述統計、確率・標本抽出の復習と今後の学 習の案内

#### 練習の重要性

- 統計学はスポーツと似ている。
	- 「わかる、わからない」ではなく「うまい、へた」。
	- 自分でやってみること(練習、試合)が大切。

## MS Excel の基礎(1)

■ 起動と終了 ■ 表計算の基本 ■ 英数字の入力 ■ 入力と修正の方法 ■ 漢字の入力 漢字変換 ■セルの複写

## MS Excel の基礎(2)

- 式の入力
	- 計算順序
- 関数の入力
	- 合計 sum; 平均 average;
- ■セルの参照
	- 式・関数の複写
	- ■相対参照と絶対参照
		- 50点満点の採点を100点満点に換算する。

## MS Excel の基礎(3)

#### 問題

- 九九の表を作成せよ。
	- オートフィル機能(連続した数値の入力)によって、 表の外側の数値を作成する。
	- セルの参照を工夫すれば、計算式をひとつ入力し て、それを複写するだけですべての計算を完了で きる。
		- 参照の仕方を工夫するだけで、作業能率が何倍も違う。